## eCD 2023 Training

## **Main goals:**

- 1. Remaind/try report features that allow avoiding creating calculations.
- 2. Understand what calculation is needed depending on the question and train to write some.
- 3. Feel free to explore a feature you are interested in or even apply to your own reports, and then come back we will try to follow the script. Ask help to support!

## Let's create a report.

Overview by resolved issues per each month with logged/estimated hours

- 1. Report with Time in rows, filter Projects. Measures "Issues resolved", "Hours spent", "Original estimated hours" in columns (use **Search** in measures)
	- a. Check in the **documentation** by what date each measure is counted to time: U Jira Core measures and [dimensions](https://docs.eazybi.com/eazybi/data-import/data-from-jira/jira-core-measures-and-dimensions)
	- b. **Drill through issues** and notice the measures are not related to each other.
- 2. Draw a trendline of resolved issues and cumulative logged hours: use **Standard calculations:** U Create [reports](https://docs.eazybi.com/eazybi/analyze-and-visualize/create-reports#Createreports-Addstandardcalculationsbasedonaselectedmeasure)
- 3. In a report chart:
	- a. Use **separate axis** option in the chart: U [Customize](https://docs.eazybi.com/eazybi/analyze-and-visualize/create-charts/customize-chart) chart
	- **b. Conditional chart formatting** "top/bottom" option for resolved: **U** Charts [conditional](https://docs.eazybi.com/eazybi/analyze-and-visualize/create-charts/charts-conditional-formatting) formatting
	- c. **Save** report
- 4. Back to the table: remove trendline and cumulative. Add measure "Days in transition status"
	- a. temporary add Page filter by ["Resolution",](https://docs.eazybi.com/eazybi/data-import/data-from-jira/import-issue-change-history) select "Done" and understand why values disappear for historical measure: U Import issu e change history
	- **b.** drill into dimension "Transition status" from this measure: U Create [reports](https://docs.eazybi.com/eazybi/analyze-and-visualize/create-reports#Createreports-Drillintomeasurebyanotherdimensionlevel)
	- c. **[Conditional](https://docs.eazybi.com/eazybi/analyze-and-visualize/create-reports/conditional-cell-formatting#Conditionalcellformatting-Heatmap) cell formatting** "Heatmap" option for this measure: **Conditional cell formatting**
	- d. **Save as** report

## eazy MDX - when you want to refine your report

- 1. We will use the first report (Time in rows, "Hours spent" and "Issues resolved" in columns, Time and Project in Pages), remove the trendline and cumulative.
- 2. If I want all logged hours (whenever they were logged) for resolved issues only….
	- **a. Import time tracking [measures](https://docs.eazybi.com/eazybi/data-import/data-from-jira/time-tracking-measures)** and use "Hours spent resolved" **U** Time tracking measures
- 3. If I want hours logged during this month, but only for resolved issues…
	- a. use **Resolution** dimension
	- b. create a **calculated measure** with a *tuple* from Hours spent and this Resolution member: **U** [Tuple](https://docs.eazybi.com/eazybi/analyze-and-visualize/calculated-measures-and-members/mdx-function-reference/tuple)

```
1
(
2
 [Measures].[Hours spent],
3
4
) [Resolution].[Done]
```
- 4. Hours spent only for parent issues (no subtasks) and only highest priorities
	- a. Find Issue type by Type **hierarchy**

b. Create **calculated member** "High [importance"](https://docs.eazybi.com/eazybi/analyze-and-visualize/calculated-measures-and-members/calculated-members-in-other-dimensions) in the Priority dimension to **aggregate** the two highest priorities: U Calculated memb

```
ers in other dimensions
```

```
1
Aggregate(
2
-- notice set {}
3
 {[Priority].[Highest],
4
 [Priority].[High]}
5
)
```
c. or

```
1
Aggregate(
2
 Filter(
3
--filter only Priority level members
4
5
6
 )
7
)
      [Priority].[Priority].Members,
      [Priority].CurrentMember.Name MATCHES "High.*"
```
d. Calculated measure "Logged hours for high importance done parent issues" with a **tuple**

```
1
(
2
-- measure
3
[Measures].[Hours spent],
4
-- imported member
5
 [Resolution].[Done],
6
-- imported member from specified hierarchy
7
 [Issue Type.By type].[Standard],
8
--calculated member
9
 [Priority].[High importance]
10
)
```
5. % of Hours spent in this month against the year

a. Use **Add calculated:** % of total - it calculates % for each row from visible rows

- 6. % of Hours spent for high-importance done parent issues against all logged hours per month
	- a. create calculated measure with division "% :**CASE statement** to avoid dividing by zero

```
1
CASE WHEN
2
--executed division only when there is a value
3
 [Measures].[Hours spent]>0
4
THEN
5
-- arithmetical division between calculated measure and predefined measure
6
 [Measures].[Logged hours for high importance done parent issues]
7
 /
8
 [Measures].[Hours spent]
9
END
```
- 7. Find months with actual hours more than estimated
	- a. **Conditional cell formatting with a custom calculation:** [Conditional](https://docs.eazybi.com/eazybi/analyze-and-visualize/create-reports/conditional-cell-formatting#Conditionalcellformatting-Usingcustomformula) cell formatting
	- b. For the calculation formula, use **comparable measures** that reflect the **report context** (time) in the same way: **"**Hours spent resolved" and "Original estimated hours resolved."
		- [Measures].[Original estimated hours resolved] -
		- [Measures].[Hours spent resolved]

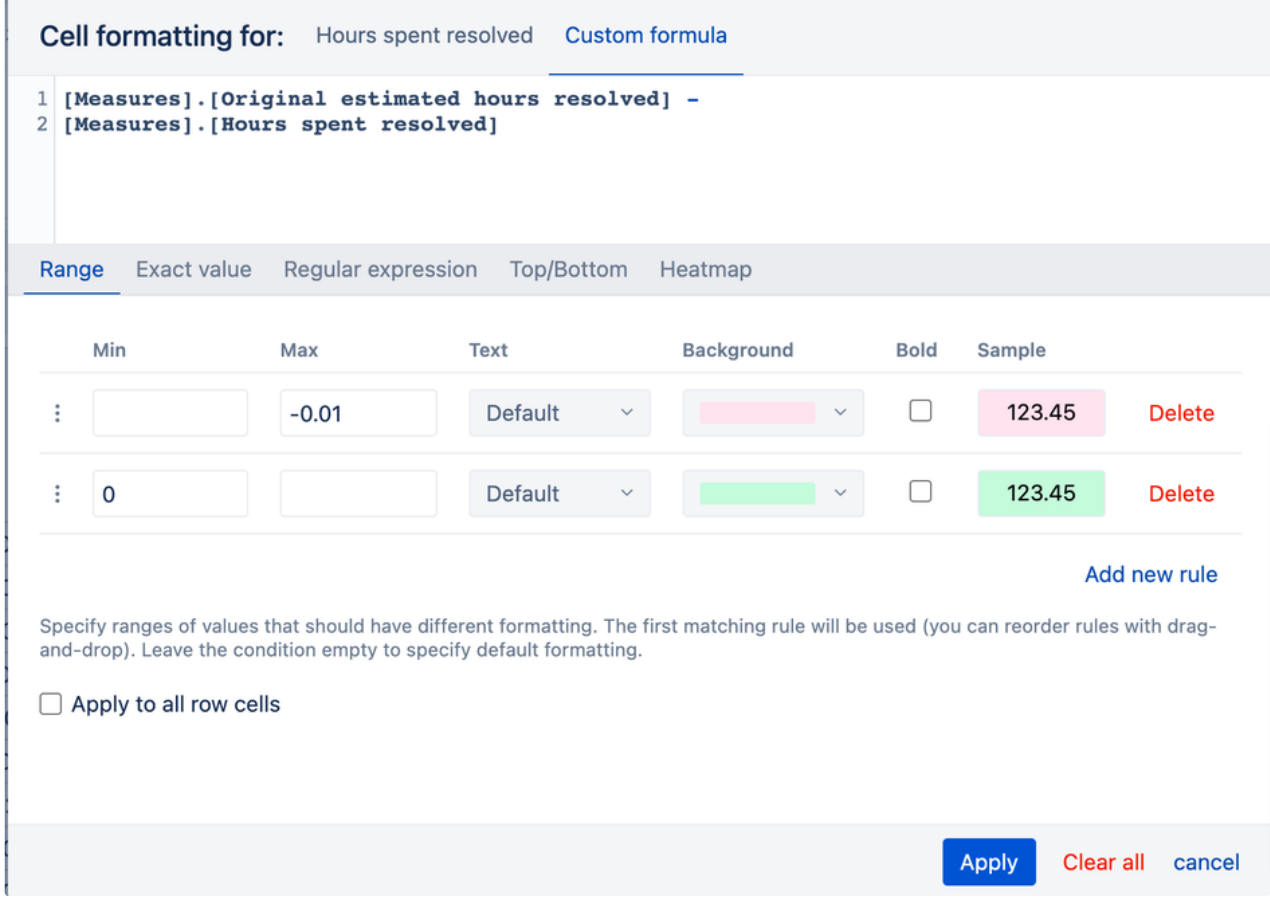

8. Count resolved **issues** for each month that are underestimated

- a. there is more than one **measure** that must be all applied on the issue level → iterate through issues with **Descendants** or [Descendants](https://docs.eazybi.com/eazybi/analyze-and-visualize/calculated-measures-and-members/mdx-function-reference/descendants)Set: **U** Descendants
- b. Option with **[Count](https://docs.eazybi.com/eazybi/analyze-and-visualize/calculated-measures-and-members/mdx-function-reference/count)()** (use NonZero() to avoid 0 instead of empty values): U Count

```
1
NonZero(Count(
 2
 Filter(
 3
--itterate through issues
 4
 5
--filter by resolution date
 6
 7
 8
 9
10
11
--underestimated only
12
13
14
))
       Descendants([Issue].CurrentMember, [Issue].[Issue]),
        DateInPeriod(
         [Issue].CurrentMember.get('Resolved at'),
          [Time].CurrentHierarchyMember
        )
        AND
         [Measures].[Original estimated hours resolved] - [Measures].[Hours spent resolved]<0
    \big)
```

```
c. Option with Sum(): U Sum
```

```
1
Sum(
2
-- set expression
3
4
5
6
7
8
    Filter(
      Descendants([Issue].CurrentMember, [Issue].[Issue]),
      DateInPeriod(
         [Issue].CurrentMember.get('Resolved at'),
         [Time].CurrentHierarchyMember
       )),
```

```
9
-- numerical expression
10
 CASE WHEN
11
 --only when underestimated
12
 [Measures].[Original estimated hours resolved] - [Measures].[Hours spent resolved]<0
13
 THEN
14
 --then count
15
 [Measures].[Issues resolved]
16
 END
17
 )
18
)
```
d. Use integer formatting!